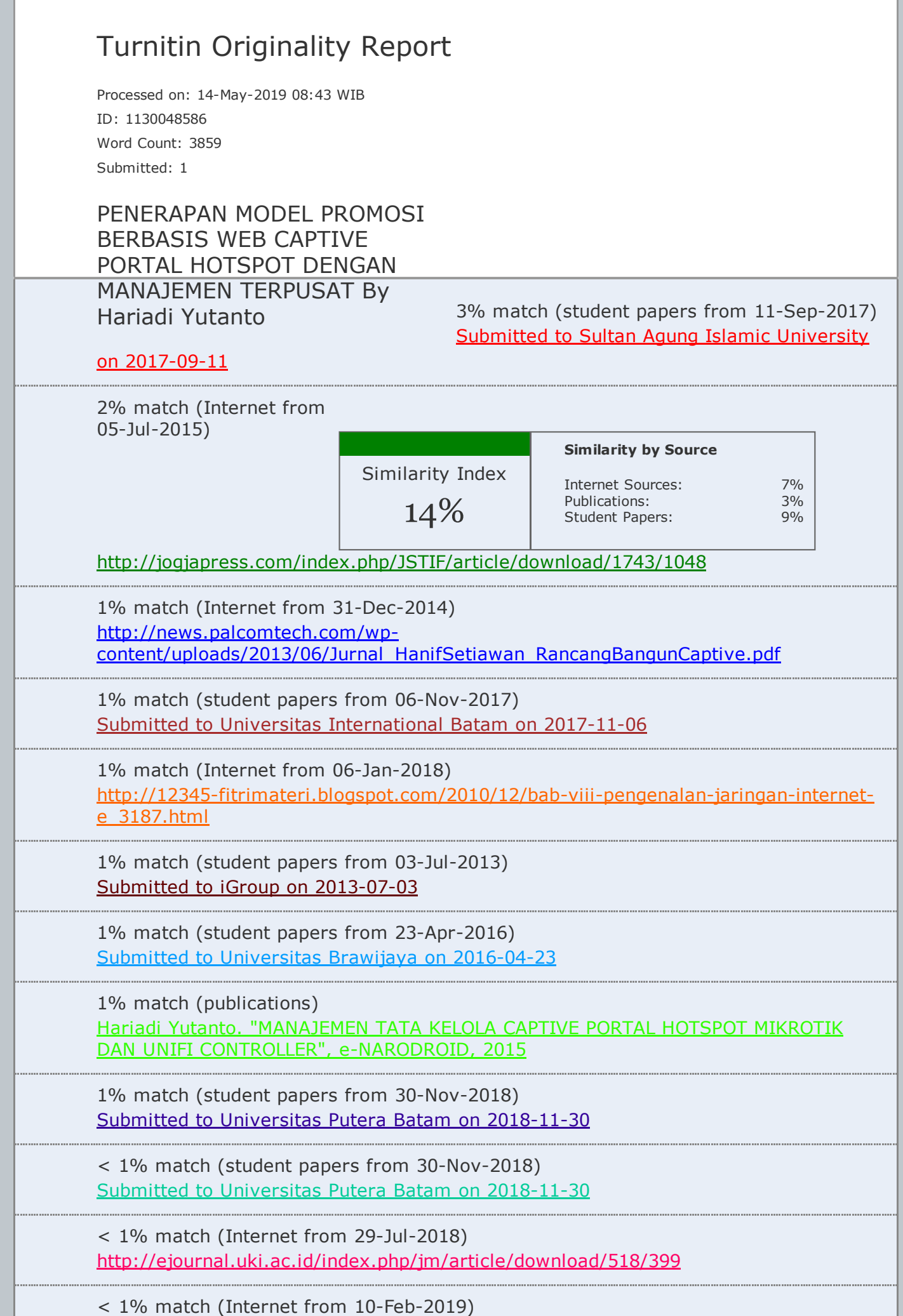

http://hariadi.yutanto.id/rd/jurnal-procedings

 $<$  1% match (Internet from 23-Jun-2013) http://website.eepis-its.edu/id/ta/1776/Implementasi-Bandwith-Management-Captive-Portal-Pada-Jaringan-Wireless-Di-Pens-Its

 $<$  1% match (Internet from 11-May-2019) http://seputar-coretan-informasi.blogspot.com/2011/

< 1% match (Internet from 12-May-2019) https://pt.scribd.com/doc/316500124/Prosiding-SNITI-Tahun-2014-pdf

< 1% match (Internet from 18-Apr-2019) <http://dwiianggita.blogspot.com/2015/>

 $<$  1% match (student papers from 21-Jun-2018) Submitted to Universitas [Diponegoro](javascript:openDSC(977484734,1,) on 2018-06-21

< 1% match (student papers from 03-Mar-2018) Submitted to Universitas Muria Kudus on 2018-03-03

Penerapan Model Promosi Berbasis Web Captive Portal Hotspot dengan [Manajemen](javascript:void(0);) Terpusat Hariadi Yutanto STIE Perbanas Surabaya Naskah Diterima : 9 Januari 2019; Diterima [Publikasi](javascript:void(0);) : 9 April 2018 DOI : [10.21456/](javascript:void(0);) vol8iss1pp49-56 [Abstract](javascript:void(0);) The current technological developments so rapidly with speed and supported the ease of internet services. The Internet has also become one of the main needs of everyday human life activities. Internet advertising media innovation is one of the key media promotion in following the development of technology. Web-based portal advertising hotspot media for internet connection services is the most widely used today, as almost all agencies, offices, hotels, restaurants, schools / internet service providers (ISPs) use this technology. Hotspot network management techniques on mikrotik router captive portal can be used as a web- based promotion media and can be used as a centralized and dynamic media settings. Advertising media can be determined by location by combining 2 methods ie eoip and bridge for lan network while eoip, vpn and bridge on wan network. The results of this research has been working optimally and implemented in the network lan STIE Perbanas Surabaya while for wan network has been tested using the internet network in several locations civitas house. Keywords : Promotion Media; Hotspot; Captive portal; Mikrotik; EOIP; VPN; Bridge Abstrak Perkembangan teknologi saat ini begitu pesat dengan kecepatan dan didukung kemudahan layanan internet. Internet juga telah menjadi salah satu kebutuhan utama kegiatan kehidupan manusia sehari-hari. Inovasi media periklanan internet merupakan salah kunci satu media promosi dalam mengikuti perkembangan teknologi. Media iklan hotspot portal berbasis web untuk layanan koneksi internet adalah yang paling banyak [digunakan](javascript:void(0);) saat ini, karena hampir semua instansi, perkantoran, hotel, restoran, sekolah / kampus dan penyedia layanan internet (ISP) menggunakan teknologi ini. Teknik pengelolaan jaringan hotspot pada router mikrotik captive portal dapat dimanfaatkan sebagai media promosi berbasis web dan dapat digunakan sebagai media pengaturan yang terpusat dan dinamis. Media periklanan dapat ditentukan berdasarkan lokasi dengan cara mengkombinasikan 2 metode yaitu eoip dan bridge untuk jaringan lan sedangkan eoip, vpn dan bridge pada jaringan wan. Hasil penelitian ini telah bekerja secara optimal dan diimplementasi pada jaringan lan STIE Perbanas Surabaya sedangkan untuk jaringan wan telah dilakukan uji coba menggunakan jaringan internet di

beberapa lokasi rumah sivitas. Kata kunci: Media Promosi; Hotspot; Captive portal; Mikrotik; EOIP; VPN; Bridge 1. Pendahuluan Perkembangan teknologi informasi terutama dibidang internet dan jaringan luas berkembang pesat. Teknologi informasi dan komunikasi sangat bermanfaat, berdayaguna tinggi dan mendukung semua proses bisnis. Layanan internet merupakan fasilitas utama saat ini bagi perusahaan, hotel, restoran/cafe, sekolah, semua saling berlomba-lomba untuk memberikan layanan terbaik. Teknologi jaringan nirkabel atau yang lebih dikenal dengan hotspot merupakan teknologi jaringan yang umum ditemui untuk saat ini. Captive Portal adalah suatu teknik autentikasi bagi pengguna [dan](javascript:void(0);) [pengamananan](javascript:void(0);) [data](javascript:void(0);) sebelum terkoneksi ke jaringan \*) Penulis korespondensi: antok@perbanas.ac.id internal dan eksternal. Captive Portal [merupakan](javascript:void(0);) sebuah perangkat router atau gateway yang [memproteksi](javascript:void(0);) jaringan, sampai pengguna melakukan login terlebih dahulu kedalam system Captive Portal pada umumnya digunakan pada [infrastruktur](javascript:void(0);) jaringan [wireless](javascript:void(0);) seperti hotspot area, akan tetapi tidak menutup [kemungkinan](javascript:void(0);) diterapkan pada infrastruktur [jaringan](javascript:void(0);) kabel. (Hermawan dan Sudarsono, 2010). Jika jaringan hotspot yang dikelola menggunakan Router Mikrotik dapat dikembangkan sebagai media promosi melalui web dengan memanfaatkan halaman portal login dan dapat dilukan secara terpusat akan memudahkan bagi admin jaringan dan meningkatkan promosi berbasis portal hotspot. Peneliti mencoba mengembangkan penelitian sebelumnya yaitu integrasi captive portal hotspot mikrotik dengan unifi management, stateful firewall, remote Winbox GUI controller (Yutanto, 2015). Pada penelitian ini admin, dan routing. Administrasi Mikrotik router penelitian menggunakan kombinasi 2 metode yaitu dapat dilakukan melalui aplikasi WinBox. virtual private network (vpn) dan tunnel Ethernet Pada saat ini, WinBox telah di tampilkan secara Over Internet Protocol (EoIP) untuk [menggabungkan](javascript:void(0);) graphical dan web base sehingga user dengan mudah seluruh jaringan hotspot secara terpusat baik pada dapat mengakses dan mengkonfigurasi router sesuai jaringan intranet maupun internet. Tujuan dari kebutuhan dengan mudah efektif dan efisien. penelitian ini adalah dapat memanfaatkan media Memperkecil kesalahan pada waktu setup konfigurasi, captive portal sebagai media promosi yang mudah dipahami dan customable sesuai yang memanfaatkan jaringan lan dan wan. Hasil Penelitian diinginkan. Winbox merupakan software atau utility ini diharapkan dapat memberikan manfaat bagi yang di gunakan untuk meremote router mikrotik ke instansi/kampus/sekolah/restoran/hotel yang akan dalam mode GUI (Graphical User Interface) yang memanfaatkan router mikrotik dengan biaya relatif diakses melalui operating system windows. murah sebagai media promosi. 2.3. Hotspot 2. Kerangka Teori Hotspot (Wi-Fi) adalah salah satu bentuk pemanfaatan teknologi [WirelessLAN,](javascript:void(0);) pertama kali 2.1. Jaringan Komputer digagas tahun 1993 oleh Brett [Steward](javascript:void(0);) (Haryadi, Interkoneksi dua atau lebih komputer yang 2016). Captive Portal merupakan juga dikenal dalam terhubung melalui media transmisi kabel atau nirkabel istilah Hotspot. Captive Portal akan menerima semua dan dirancang dengan protokol komunikasi agar dapat trafik dari client dan akan memeriksa apakah client bekerja sama dalam mencapai tujuan dan manfaat tersebut telah melakukan otorisasi atau belum untuk utama, kedua komputer dikatakan terhubung apabila menggunakan sumber daya jaringan. Jika belum maka dapat saling bertukar data dan informasi( Taufan, client tersebut akan diperiksa untuk [melakukan](javascript:void(0);) 2001). Jaringan komputer dapat diartikan pula sebagai athentifikasi terlebih dahulu (Supriyono dan Riadi, kumpulan sejumlah terminal [komunikasi](javascript:void(0);) yang berada 2013). Dalam pengelolaan [infrastruktur](javascript:void(0);) jaringan di berbagai lokasi yang terdiri dari lebih dari satu hotspot langkah pertama yaitu menentukan komputer yang saling [berhubungan.](javascript:void(0);) Tujuan jaringan lokasi/letak server hotspot dan juga memperhatikan komputer dibangun untuk membawa informasi secara letak wifi lainnya yang akan [dihubungkan,](javascript:void(0);) jangkauan tepat dan tanpa adanya kesalahan dari sisi pengirim kabel UTP Rj-45 maksimum 100 meter dan lebih

dari (transmitter) menuju ke sisi penerima (reciever) 100 meter perlu dipasang Switch hub atau router melalui media komunikasi. Protokol adalah sebuah (Rahmat Rafiudin 2003), switch hub ini aturan yang mendefinisikan beberapa fungsi yang ada [berkemampuan](javascript:void(0);) untuk memperkuat signal dan hisa dalam sebuah jaringan [komputer,](javascript:void(0);) misalnya mengirim dihuhungkan ke beberapa wifi lain. pesan, data, informasi dan fungsi lain yang harus dipenuhi oleh si pengirim [\(transmitter\)](javascript:void(0);) dan si 2.4. Captive Portal penerima (reciever) agar komunikasi dapat Dalam penelitiannya Haryadi (2016) yaitu teknik berlangsung dengan benar. media otentikasi Captive Portal dan keamanan data Selain itu protokol juga [berfungsi](javascript:void(0);) untuk yang melintas dari jaringan eksternal ke jaringan [memungkinkan](javascript:void(0);) dua atau lebih komputer dapat internal. Captive Portal adalah perangkat router atau berkomunikasi dengan bahasa yang sama (Sukmaaji gateway untuk melindungi atau tidak membiarkan lalu dan Rianto, 2008). Penggunaan jaringan komputer lintas apapun, sampai pengguna melakukan registrasi menjadi sangat popular saat ini [dikarenakan](javascript:void(0);) pelayanan ke sistem [sebelumnya.](javascript:void(0);) Captive Portal biasanya informasi menjadi semakin cepat dan tidak hanya digunakan di infrastruktur nirkabel seperti area memenuhi kebutuhan individu melainkan kebutuhan hotspot, namun tidak berlaku untuk jaringan kabel. massal. Jaringan [komputer](javascript:void(0);) saat ini bahkan telah Pada Gambar 1 captive portal bekerja dengan mencapai koneksi global (dunia) yakni dengan adanya [mengalihkan](javascript:void(0);) semua request untuk akses HTTP dari internet. Tinggi penggunaan internet dan maranya user ke halaman khusus yang biasanya berupa penggunaan hotspot pada area umum dan di setiap halaman otentikasi pengguna yang berisi pertanyaan instansi, hotel, perguruan tinggi belomba-lomba seperti username dan password atau kesepakatan memberikan fasilitas layanan internet, hal itu yang halaman antara pengguna dan provider. dari jaringan dapat dimanfaatkan sebagai media promosi setiap nirkabel yang berfungsi melakukan otentikasi, pemberi layanan. sebelum pengguna mengakses internet. Pengalihan permintaan http dibuat dengan menginterupsi semua 2.2 Mikrotik Router paket dan mengabaikan alamat apapun. Mikrotik router [merupakan](javascript:void(0);) sebuah perangkat jaringan komputer berbasis Linux dan [diperuntukkan](javascript:void(0);) bagi network router. Mikrotik router memiliki beberapa fasilitas seperti hotspot [bandwith](javascript:void(0);) 2.6. EOIP Ethernet over IP (EoIP) adalah fitur yang dimiliki oleh teknik Mikrotik Router untuk menerapkan jembatan pada jaringan yang berjauhan, misalnya dipisahkan oleh Internet. Dalam implementasi fitur EOIP harus menggunakan router proxy, EoIP akan membuat terowongan yang melintasi internet untuk menghubungkan dua atau lebih router. (Mikrotik.co.id). Infrastktur jaringan EOIP dapat dilihat pada Gambar 3 jalur tunnel EOIP, berbeda Gambar 1. Autentifikasi Captive Portal dengan VPN yang bekerja menggunakan akses internet, EOIP berada di layer 2 dalam OSI layer atau 2.5. VPN dapat bekerja pada jaringan lan Virtual Private Network (VPN) atau jalur komunikasi khusus yang efisien menggunakan internet. VPN digunakan untuk menelaah mereka yang membutuhkan Ulasan ruang mereka sendiri di Internet (Madjid, 2006). Sebagai contoh komunitas yang membutuhkan keamanan jaringan di Internet dapat melakukan pertukaran informasi di lingkungannya sendiri. VPN berjalan pada topologi yang membuat terowongan khusus. Pada Gambar 2 dapat dilihat infrastuktur jaringan VPN. Fungsi VPN adalah untuk memberikan koneksi yang aman antara Gambar 3. Jaringan EoIP pengguna jasa yang terhubung melalui internet ke jaringan internal. Umumnya VPN diimplementasikan 2.7. Penelitian Terdahulu oleh instansi lain /perusahaan besar. Biasanya Ulasan Penelitian Chandra (2015) mencoba untuk Perusahaan-perusahaan ini memiliki cabang yang mengembangkan teknologi media iklan web berbasis cukup jauh dari markas. Jadi, kita butuh solusi yang lokasi dengan memanfaatkan segmentasi jaringan tepat untuk Mengatasi keterbatasan LAN. VPN bisa pada lokal area network. Penelitian ini menggunakan jadi pilihan yang cukup tepat. Tentu VPN bisa teknik manipulasi jaringan dan penentuan posisi dari diimplementasikan oleh pengguna rumahan atau oleh perangkat jaringan sebagai media iklan

yang dinamis, siapa saja yang membutuhkannya. Secara garis besar dapat berubah-ubah sesuai dengan lokasi. Teknik bagaimana VPN adalah sebagai berikut (Gambar 2): manipulasi jaringan yang digunakan adalah DHCP a. Sebuah. VPN mendukung banyak protokol Server, DHCP Relay, dan teori dasar mengenai jaringan seperti PPTP, L2TP, IPsec dan SOCK, subnetting. Di mana setiap lokasi memiliki satu dimana dukungan protokol-protokol VPN bekerja segmen atau subnet, sehingga jika ada akses dari untuk proses otentikasi. subnet tersebut, pengguna akan diarahkan dengan b. Client VPN dilakukan oleh pengguna terpercaya menggunakan network address translation, menuju yang telah diberi akses oleh administrator jaringan. halaman iklan sesuai dengan pembagian segmen yang c. Jaringan VPN juga dienkripsi untuk meningkatkan sudah ditentukan sebelumnya. Dari penelitian tersebut keamanan. dapat disimpulkan bahwa Segmentasi jaringan dapat diaplikasikan untuk pembagian wilayah, namun kurang optimal untuk dijadikan acuan penentu lokasi. Sedangkan untuk penentuan lokasi dalam kasus ini disempurnakan dengan menggunakan filteringmac- address pada OSI layer 2. Aryanto dan Cahyo (2014) dalam penelitiannya bagaimana membangun website portal sebagai sarana barang dan jasa di Yogjakarta, tahap awal yang dilakukan dengan melakukan perancangan program, dan melakukan pengujian apakah dengan penggunaaan website dapat menguntungkan bagi pengguna dalam melakukan usaha penyewaan barang Gambar 2. Jaringan VPN dan jasa. Penggunaan website portal semakin memudahkan pengguna dan dapat dipercaya karena memoderasi iklan langsung dan dilakukan oleh admin dan data lokasi yang ditampilkan dalam bentuk peta. Setiawan (2013) dalam penelitiannya penggunaan aplikasi dengan satu account dan sekali mengembangkan rancang bangun captive portal untuk login bagi end user dan (ii) memperoleh pengamanan jaringan wireless hotspot berbasis open source pada hak akses layanan hotspot dan SIAK. Hasil yang perusahaan Event Organizers di Palembang. Captive diperoleh berupa implikasi terhadap bentuk portal menjadi mekanisme populer bagi infrastruktur kemudahan dalam pelaksanaan login, sehingga komunitas WiFi dan operator hotspot yang diperlukan pengorganisasian data user. Lebih lanjut memberikan authentikasi bagi pengguna. Pada diperoleh keterjaminan data user berkaitan dengan penelitian ini dibangun sebuah teknologi Captive penggunaan tempat penyimpanan data user secara Portal untuk jaringan hotspot dengan menggunakan terpusat, agar semua aplikasi dapat diintegrasikan ke perangkat lunak open source Coova Chilli, dalam sebuah web portal. [FreeRadius](javascript:void(0);) dan sistem operasi Debian 6 (squeze) Server. Dari [penelitian](javascript:void(0);) tersebut hotspot server 3. Metode diperlukan untuk meningkatkan keamanan jaringan wireless hotpot dengan menggunakan [autentifikasi](javascript:void(0);) 3.1. Waktu dan Lokasi Penelitian user sehingga hak akses user ke jaringan dapat diatur Penelitian Penelitian ini dimulai pada bulan secara terpusat. Hotspot server ini menggunakan Januari 2017 dengan objek penelitian pada jaringan di perangkat lunak easyhotspot, freeradius, dan coova STIE Perbanas Surabaya. chili yang di dukung oleh [Database](javascript:void(0);) MYSQL. Coova chili [memberikan](javascript:void(0);) IP Tunnel dan memberikan halaman 3.2 Metode Penelitian captive portal. Penerapan sistem autentifikasi user Kerangka kerja menggunakan metode akan memberikan tingkat keamanan jaringan wireless pengembangan sistem air terjun merupakan yang lebih baik. User yang dapat menggunakan pendekatan pengembangan aplikasi yang sistematis layanan jaringan harus terdaftar dalam system dan berurutan dimulai pada tingkat sistem dan sehingga tidak semua orang dapat menggunakan kemajuan pada semua kebutuhan, analisis, layanan jaringan. Dengan adanya autentifikasi user, perancangan, implementasi, pengujian, dan admin jaringan dapat melakukan monitoring akses pemeliharaan. Pengembangan sistem jaringan ini pengguna layanan jaringan. menggunakan linear sequential. Metode ini adalah Supriyono dan Riadi (2013) dalam penelitiannya metode yang paling banyak digunakan oleh mengembangkan system hotspot menggunakan pengembang perangkat lunak. Metode ini biasa captive portal. Pengumpulan data yang

digunakan disebut metode waterfall (Gambar 4), dimana menggunakan metode observasi, wawancara dan pelaksanaan suatu sistem dilakukan secara berurutan metode studi literatur. Sistem yang dibangun adalah atau linier. Dimulai dari captive portal menggunakan aplikasi freeradius dan chillispot. Penyusunan meliputi dengan prosedur antara indentifikasi masalah, analisis kebutuhan, perancangan jaringan, perancangan sistem, serta implementasi jaringan hotspot menggunakan metode captive portal, sedangkan pengujian sistem dilakukan dengan black box dan alpha test. Hasil penelitian dapat bekerja dengan optimal pada rancang bangun sistem hotspot menggunakan captive portal dan sistem yang mampu meningkatkan keamanan akses jaringan. Sehingga [mempermudah](javascript:void(0);) admin jaringan dalam monitoring [aktivitas](javascript:void(0);) pengguna yang [sedang](javascript:void(0);) aktif pada jaringan hotspot. [Berdasarkan](javascript:void(0);) hasil uji coba tersebut Gambar 4. Metodologi Waterfall dapat disimpulkan bahwa captive portal ini dapat diterapkan pada sistem hotspot. 3.2 Metode [Pengumpulan](javascript:void(0);) Data Goeritno et al. (2017) dalam penelitiannya Metode yang digunakan penulis dalam mengembangkan system hotspot yang terintegasi melakukan penerapan model promosi berbasis web dengan system informasi akademik dan keuangan captive portal hotspot dengan manajemen terpusat (SIAK) di univeristas ibn Khaldun (UIKA) Bogor. yaitu : Keberadaan web portal dengan metode single sign on a. Obeservasi (SSO) ini, berarti setiap user hanya perlu satu nama Observasi dilakukan dengan cara mengamati dan pengguna (user name) dan kata sandi (password). melakukan analisa terhadap desain infrastruktur Untuk perolehan layanan atau fasilitas di web portal, jaringan di STIE Perbanas Surabaya. setiap user hanya perlu login satu kali saja dalam b. Diskusi dan Wawancara penggunaan semua fasilitas atau layanan aplikasi yang Melakukan diskusi dan wawancara langsung terdapat di dalam web portal tersebut. Tujuan dengan bagian admin jaringan / network penelitian ini, yaitu (i) memperoleh mekanisme dalam [administrator](javascript:void(0);) mengenai hal–hal yang berhubungan dengan objek yang akan [ditinjau.](javascript:void(0);) c. Studi Pustaka Tahapan implementasi media iklan web portal di Untuk mendapatkan pengetahuan dan data yang STIE Perbanas Surabaya dibagi menjadi 3 tahap besar bersifat teoritis untuk mendukung penelitian yaitu yaitu untuk media promosi jaringan lan menggunakan dengan cara [membaca](javascript:void(0);) literature yang relevan kombinasi tunnel eoip [dengan](javascript:void(0);) bridge sedangkan untuk dengan pengamatan yang penulis lakukan. Penulis jaringan wan [menggunakan](javascript:void(0);) kombinasi tunnel eoip, mencari referensi melalui buku-buku, jurnal-jurnal vpn, dan bridge. Tahapan selanjutnya setelah yang berkaitan dengan permasalahaan. infrastruktur telah terkoneksi dengan baik adalah 3.3. Tahapan Desain Sistem melakukan desain media promosi captive portal Pada Gambar 5 merupakan model desain berdasarkan lokasi. Infrastuktur media promosi hotspot. Setiap user yang terkoneksi pada lokasi wifi, user akan akan mengikuti tampilan captive portal setiap lokasi baik yang menggunakan jaringan LAN dan MAN maupun WAN. Semua aktivitas user dan tampilan web Captive Portal akan terpusat dalam pengelolaan 1 Server hotspot. Gambar 7. Jaringan wifi kampus 2 Gambar 5. Desain infrastruktur 4.1. Konfigurasi Mikrotik Hotspot Untuk Tunnel EOIP Pada Gambar 8 merupakan tahapan konfigurasi 4. Hasil dan Pembahasan mikrotik hotspot untuk penggunaan tunnel eoip baik itu untuk jaringan LAN maupun untuk jaringan WAN. Saat ini Infrastruktur Jaringan Wifi hotspot STIE Pada Gambar 8 (a) merupakan router mikrotik untuk Perbanas memiliki total 34 titik yang terbagi di 2 gedung D yang terkoneksi dengan router server lokasi kampus, 19 titik di kampus 1 dan 17 titik hotspot (b) hotspot di kampus 2. Seluruh perangkat access point menggunakan Unifi dan terkontrol menjadi 1 pada server unifi controller. Untuk router core menggunakan Mikrotik CCR koneksi antar router kampus 1 dan kampus 2 menggunakan jaringan localloop wireless, pada Gambar 6 dan Gambar 7 merupakan infrastruktur jaringan wireless baik dikampus 1 maupun kampus 2 (a) EOIP Gedung D (b) Server Hotspot Gambar 8. Tahapan konfigurasi mikrotik hotspot Hasil konfigurasi infrastruktur dari jaringan lan untuk media promosi dapat dilihat pada Gambar

9, semua router antar gedung baik di kampus 1 dan kampus 2 terkoneksi ke router hotspot pusat. Desain untuk media promosi web captive portal akan terpusat pada router hotspot, sedangkan pada router gedung Gambar 6. Jaringan wifi kampus 1 hanya digunakan sebagai distribusi tunnel untuk setiap perangkat wifi / access point. Gambar 11. Infrastruktur jaringan WAN 4.3. Konfigurasi Captive Portal Gambar 9. Infrastruktur jaringan LAN Setelah infrastruktur jaringan LAN dan WAN telah terbangun dan terhubung,, langkah berikutnya 4.2. Konfigurasi Jaringan WAN dengan VPN adalah untuk memanipulasi tampilan captive portal. Tahap berikutnya adalah melakukan konfigurasi Manipulasi ini berdasarkan router wifi sesuai dengan untuk jaringan koneksi menggunakan jaringan lokasi, konfigurasi captive portal digunakan sebagai internet/wan, sama halnya dengan jaringan lan yang hotspot server pusat antara lain konfigurasi fitur IP menggunakan tunnel eoip sebagai pembuatan hotspot, Address, Route, Firewall,DHCP, hotspot. sedangkan untuk jaringan wan membutuhkan satu Manajemen hotspot server pada konfigurasi konfigurasi tambahan lagi yaitu menggunakan pengaturan IP Address alokasi IP dapat disesuaikan jaringan vpn terlebih dahulu ke server hotspot selain dengan alokasi IP lokasi. Kemudian konfigurasi untuk keamanan jalur tersebut memastikan koneksi hotspot seperti nama [domain,](javascript:void(0);) dns, melalui menu antara server [hotspot](javascript:void(0);) dengan router client. Setelah sampai setting wizard hotspot captive Portal model terkoneksi dengan server hotspot pusat dilanjutkan desain. Setelah itu mendesain tampilan template dengan membentuk koneksi eoip tunnel. Proses vpn captive portal dapat disesuaikan dengan kebutuhan dan eoip akan dikombinasikan dengan konfigurasi yang kemudian diupload pada server hotspot. bridge pada router mikrotik client. Pada Gambar 9 Pada hasil penelitian ini ada tiga captive portal, merupakan konfigurasi jalur koneksi vpn dari router antara lain lokasi kampus 1, 2, dan lokasi di luar pusat ke router client. Untuk vpn menggunakan pptp kampus/wan. Pada Gambar 12 dan 13 merupakan yang merupakan fasilitas yang juga dapat digunakan infrastruktur berseta captive portal untuk media pada mikrotik router. promosi, tampilan kampus 1 dan kampus 2 didesain Hasil infrastruktur dapat dilihat pada Gambar 10 dibuat hampir sama hanya ada identitas lokasi wifi. dari koneksi web captive portal menggunakan jaringan WAN Gambar 10. VPN Hasil konfigurasi infrastruktur dari jaringan wan untuk media promosi dapat dilihat pada Gambar 11, semua router akan terkoneksi ke router hotspot pusat menggunakan koneksi vpn, eoip dan bridge. Desain untuk media promosi web captive portal akan terpusat pada router hotspot, sedangkan pada router di Gambar 12. Infrastruktur Captive Portal sisi rumah sivitas hanya digunakan sebagai distribusi tunnel untuk setiap perangkat wifi / access point. Pada Gambar 16 yaitu hasil dari percobaan untuk monitoring terhadap semua pengguna hotspot di STIE Perbanas Surabaya, aktivitas user dapat dipantau secara terpusat pada router server hotspot pada masing-masing wifi accespoint. Pada hasil percobaan dan implementasi captive portal berjalan lancar dari sisi jaringan lan maupun menggunakan jaringan wan, untuk jaringan wan akan bergantung kepada kecepatan akses internet pada setiap lokasi akan tetapi web captive portal tetap dapat diakses dengan mudah. Gambar 13. Captive Portal jaringan LAN Pada Gambar 14 dan 15 dapat dilihat infrastruktur jaringan beserta tampilan media promosi melalui jaringan wan yang dibuat berbeda secara layout dan tampilan yaitu dengan nama PHATH ( Perbanas Hotspot at The Home ). Gambar 16. Aktvitas User Per lokasi Secara keseluruhan hasil dari Penerapan captive portal sebagai media promosi dapat memberikan kemudahan bagi pengguna hotspot baik di dalam LAN atau di WAN, untuk mengakses captive portal yang ada di rumah sivitas menggunakan jaringan WAN selain memberikan keamanan, user sivitas juga dapat mengakses data lokal server dan mengakses jurnal- jurnal berlangganan seperti Ebsco tanpa menggunakan authentifikasi dikarenakan didaftarkan menggunakan IP Public STIE Perbanas Surabaya. Gambar 14. Infrastruktur Captive Portal jaringan Kelemahan dari lokasi sistem captive portal berbasis

WAN jaringan WAN adalah kebutuhan untuk menggunakan router mikrotik, sehingga pengguna yang ingin menggunakan hotspot perbanas, setiap rumah sivitas harus memiliki router mikrotik dan koneksi internet. Model Promosi dari hasil pembahasan konfigurasi dapat dilakukan dengan cara mengganti layout tampilan pada server berdasarkan masing-masing lokasi, layout tersebut dapat didesain sesuai kebutuhan dan sesuai lokasi. Pada Gambar 13 merupakan contoh layout tampilan ketika user terkoneksi melalui jaringan internet dengan layout media promosi PHATH. 5.Kesimpulan Gambar 15. Captive Portal jaringan WAN Sistem ini bisa lebih ditingkatkan dengan menyediakan berbagai pilihan. Dengan voucher pembelian Internet tambahan atau media promosi lainnya, sedangkan untuk keamanan, terutama untuk koneksi yang menggunakan model internet / wan bisa diupgrade menggunakan keamanan yang terenkripsi Goeritno, A., Aprianto, Y., Hasri, H., Rizkal, 2017. untuk jalur koneksi. Penerapan integrasi captive portal dengan Single Aplikasi portal captive berbasis lokasi ini dapat Sign On (SSO) pada layanan hotspot dan sistem memberikan kemudahan bagi pengguna hotspot baik informasi akademik dan keuangan (SIAK) di di dalam LAN maupun di jaringan WAN. Hasil Fakultas Teknik. Seminar Nasional ke-2: Sains, ujicoba dari jaringan WAN dilakukan ujicoba melalui Rekayasa, & Teknologi UPH, 27 Mei 2017. internet indihome di beberapa rumah sivitas STIE Haryadi, M.A., 2016. Perancangan media otentikasi Perbanas Surabaya, disamping memberikan pengguna menggunakan captive portal pada jaringan keamanan dan kenyamanan mengakses data lokal wireless laboratorium komputer Teknik Elektro yang berada di Perbanas Surabaya pemanfaatan lain Universitas Diponegoro. Transient 5 (2), 1-8. adalah penggunaan akses journal ebsco yang hanya Hermawan, D.K., 2011. Implementasi Bandwidth dapat diakses oleh tanpa authentifikasi melalui IP Management Captive portal pada Jaringan public jaringan Perbanas dapat diakses melalui captive Wireless di PENS-ITS", D4 Teknik portal jaringan WAN sivitas. Kelemahan dari captive Telekomunikasi, PENS Institut Teknologi Sepuluh portal system berbasis lokasi untuk jaringan land an Nopember. WAN adalah ketergantungan terhadap router Hermawan, D.K., Sudarsono, A., 2010. [Implementasi](javascript:void(0);) mikrotik. bandwith management captive portal pada jaringan wireless di PENS-ITS. Makalah. Ucapan Terimakasih Surabaya: ITS. Madjid, N., 2006. Perbandingan SSL (Secure Ucapan terima kasih kepada segenap sivitas SocketLayer) dan IPSec (Internet Protocol akademika dan teman ICT STIE Perbanas Surabaya Security) pada VPN (Virtual Private Network). yang telah mendukung mulai dari diskusi Skripsi, Teknik Informatika. ITB . Bandung perencanaan, tahapan implementasi web portal dan Rafiudin, R. 2004. Panduan Membangun Jaringan ujicoba sebagai media promosi dan penentuan lokasi Komputer untuk Pemula. Elex Media user pengguna hotspot di lingkungan kampus maupun Komputindo. Jakarta di luar kampus. [Setiawan,](javascript:void(0);) H., 2013. Rancang bangun captive portal untuk jaringan wireless hotspot berbasis open Daftar Pustaka source pada cv. gempar production palembang. Journal Mahasiswa Teknik [Informatika,](javascript:void(0);) 1-8. Aryanto, M.F.N, dan Cahyo, S.B.N., 2014. Sukmaaji, A., Rianto., 2008. Jaringan Komputer : Membangun website portal sebagai sarana Konsep Dasar Pengembangan Jaringan dan penyewaan barang dan jasa di Yogyakarta. Tugas Keamanan Jaringan. Andi. Yogyakarta Akhir, STMIK Amikom, Yogyakarta Supriyono, A dan Riadi, I., 2013. Rancang bangun Candra, I., 2015. Media iklan web berbasis lokasi sistem hotspot menggunakan captive portal. dengan memanfaatkan segmentasi jaringan pada Journal Sarjana Teknik Informatika 1 (1), 19 lokal area network. Seminar Nasional "Inovasi Yutanto, H., 2015. [Manajemen](javascript:void(0);) tata kelola captive dalam Desain dan Teknologi" - IDeaTech 2015, 1- portal hotspot mikrotik & unifi [controller.](javascript:void(0);) Journal 8. e-NARODROID 1 (2), 74-79. Jurnal Sistem [Informasi](javascript:void(0);) Bisnis 01( 2018) On-line : [http://ejournal.undip.ac.id/index.php/jsinbis](javascript:void(0);) 49 Jurnal Sistem Informasi Bisnis 01( 2018) On-line : [http://ejournal.undip.ac.id/index.php/jsinbis](javascript:void(0);) 50 Jurnal Sistem [Informasi](javascript:void(0);) Bisnis 01(2018) On-line :

[http://ejournal.undip.ac.id/index.php/jsinbis](javascript:void(0);) 51 Jurnal Sistem Informasi Bisnis 01( 2018) On-line : [http://ejournal.undip.ac.id/index.php/jsinbis](javascript:void(0);) 52 Jurnal Sistem Informasi Bisnis 01(2018) On-line : [http://ejournal.undip.ac.id/index.php/jsinbis](javascript:void(0);) 53 Jurnal Sistem Informasi Bisnis 01( 2018) On-line : [http://ejournal.undip.ac.id/index.php/jsinbis](javascript:void(0);) 54 Jurnal Sistem Informasi Bisnis 01(2018) On-line : [http://ejournal.undip.ac.id/index.php/jsinbis](javascript:void(0);) 55 Jurnal Sistem Informasi Bisnis 01( 2018) On-line : [http://ejournal.undip.ac.id/index.php/jsinbis](javascript:void(0);) 56